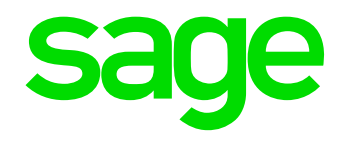

## **Wegleitung QST Harmonisierung 2021**

*01. November 2020*

© 2020 The Sage Group plc or its licensors. All rights reserved.

**DIVINE** 

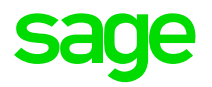

# **Sage 50 Extra**

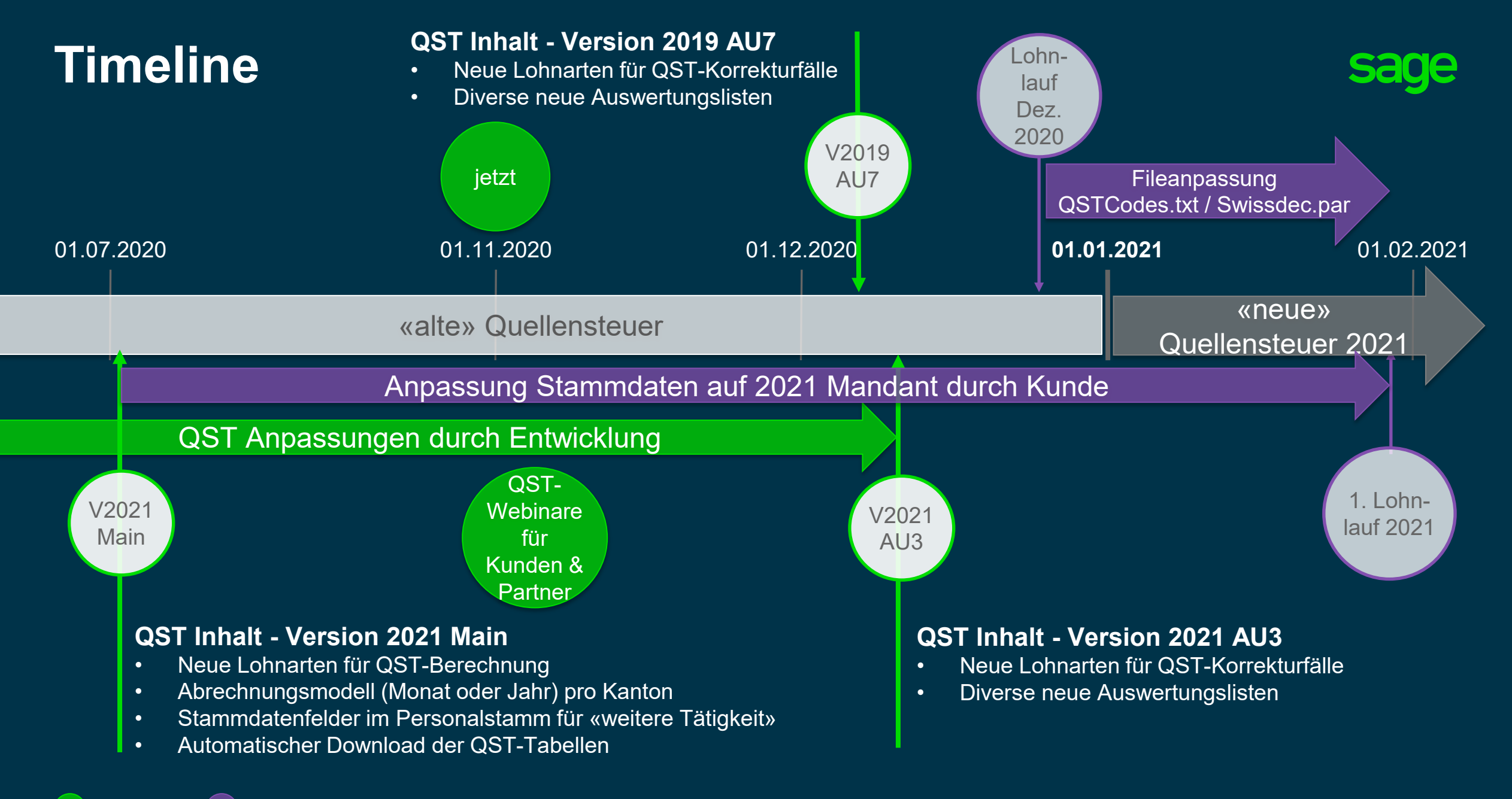

 $=$  Sage  $\qquad \qquad$  = Kunde

## **Was müssen Sie anpassen**

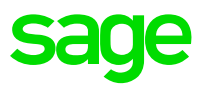

**Mit der Version 2021 AU3 oder Version 2019 AU7 und den nachfolgend beschriebenen Schritten, sind Sie bereit für die QST Harmonisierung 2021 (Die folgenden Anpassungen werden auf den nächsten Seiten näher erklärt).**

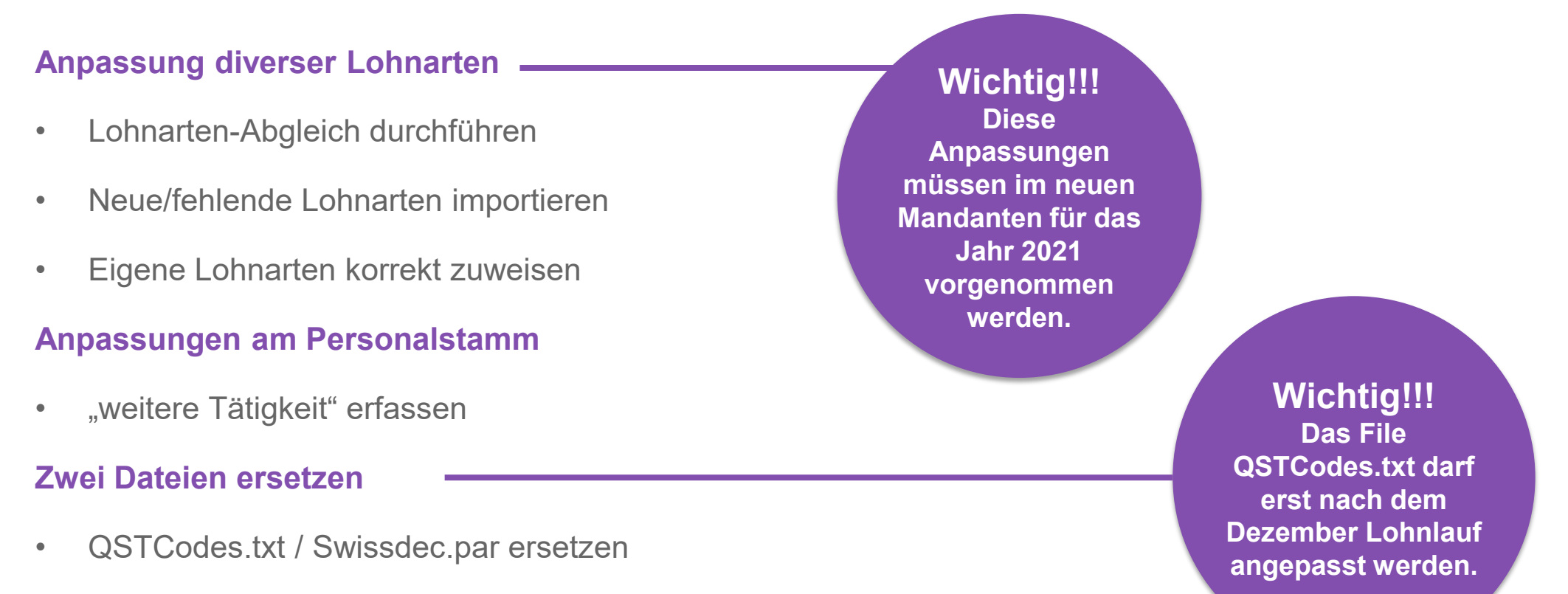

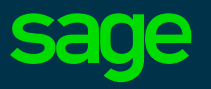

Wir haben bereits jetzt einen QST21 Vorlagemandant für die Anpassung der Lohnarten erstellt. Dieser ist vor allem zu Testzwecken geeignet.

Mit dem Dezember-Release V2021 AU3 werden zusätzliche Lohnarten für die Korrekturfälle ausgeliefert. Zu diesem Zeitpunkt wird es auch einen neuen QST21 Vorlagemandant inkl. Korrekturfälle geben. Wir empfehlen mit dem Anpassen der Lohnarten bis zu diesem Zeitpunkt zu warten.

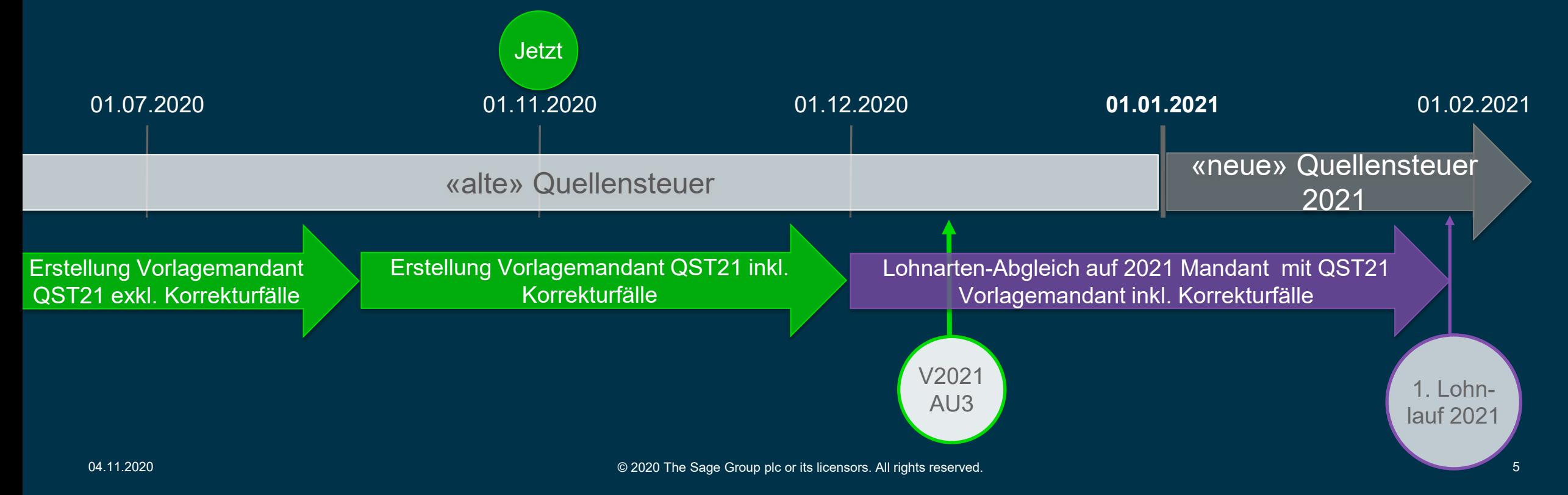

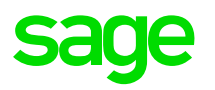

## Lohnarten-Abgleich durchführen -> Vorbereitungen

### **Sicherung des Mandanten**

• Vor dem Lohnarten-Abgleich empfehlen wir eine Sicherung des Mandanten.

### **Download QST21 Vorlagemandant (verfügbar ab Dezember 2020)**

- Damit Sie den Lohnarten-Abgleich durchführen können, müssen Sie zuerst den vorbereiteten QST21 Vorlagemandant auf Ihr System herunterladen (Download)
- In folgendem Verzeichnis finden Sie die Anleitung zum Download der Dateien: [ftp://ftp.sageschweiz.ch/SUPPORT/Sage\\_50/Lohn/V2021/QST/QST2021 Dateidownload.pdf](ftp://ftp.sageschweiz.ch/SUPPORT/Sage_50/Lohn/V2021/QST/QST2021%20Dateidownload.pdf)

### **Lohnarten-Abgleich durchführen**

Es ist nötig, die Lohnarten, welche aperiodisch sind, anzupassen. Da dies und die Erstellung der neuen Formeln aufwändig ist, wurde der Lohnarten-Abgleich für Sie erweitert.

- Wählen Sie **Datei / Import / Lohnarten-Abgleich**.
- Öffnen Sie den Mandanten QSTMandant im Verzeichnis QST2021, den Sie im vorhergehenden Schritt runtergeladen haben, um den Lohnarten-Abgleich vorzunehmen.
- Klicken Sie bei den Überschriften die Checkbox «PFL» und «ST» an. Somit werden alle Lohnarten im Zielmandanten angepasst, welche für die korrekte Berechnung der QST 2021 nötig sind.
- Prüfen Sie bei der Lohnart 171, dass die Checkbox nur bei «Form» und «Steu» steht.
- Bei den Lohnarten 14880 62300 darf nur die Checkbox PFL und ST gesetzt sein. Bei den restlichen Spalten darf nur «ok» stehen bzw. die Checkbox darf nicht angeklickt [ ] sein.
- Weitere Anpassungen der Lohnarten können zu falschen Lohnberechnungen führen.
- Klicken Sie danach auf «Abgleich».

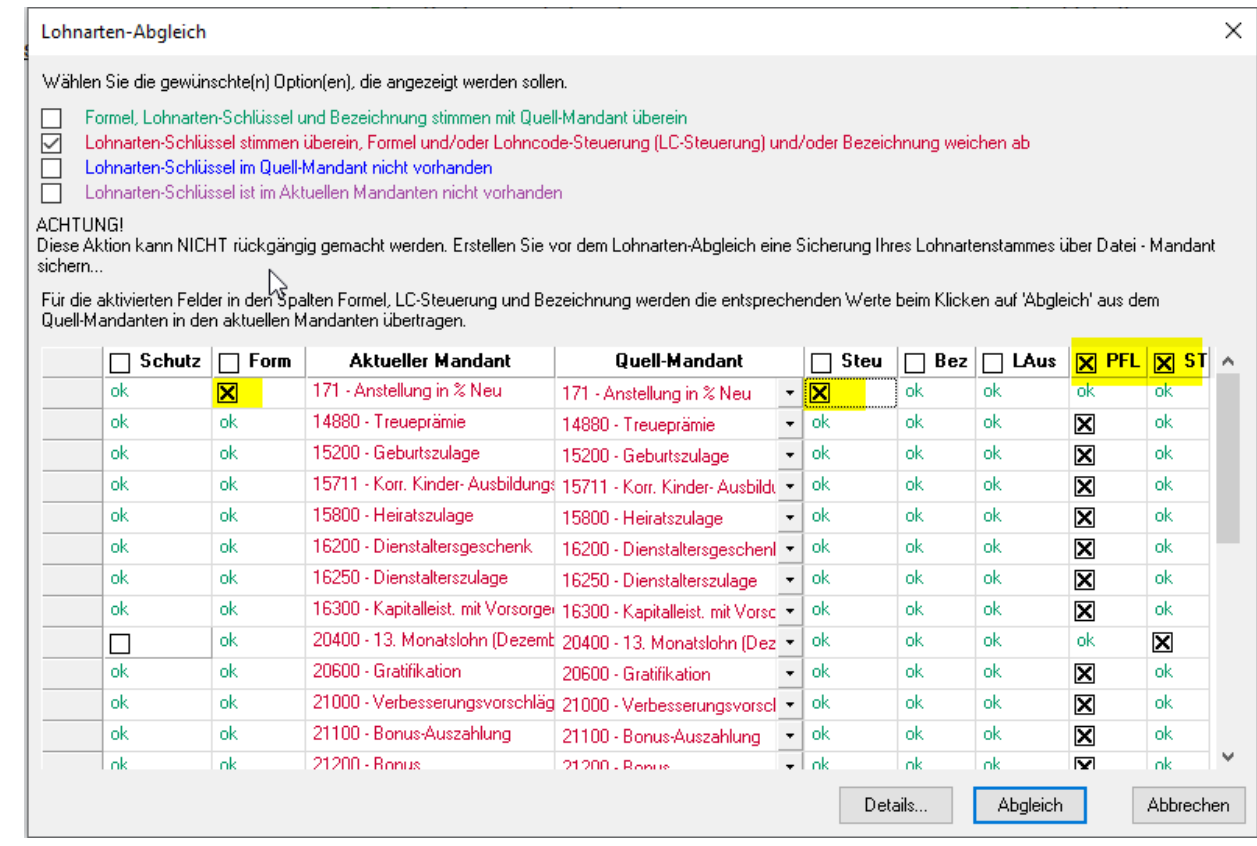

### **Neue/Fehlende Lohnarten importieren**

Nachdem nun alle bestehenden Lohnarten angepasst wurden, müssen die fehlenden Lohnarten noch importiert werden. Dazu kann erneut der Lohnarten-Abgleich benutzt werden.

- Klicken Sie bei den Überschriften alle Checkboxen an und klicken Sie danach auf «Abgleich».
- Ist dies erledigt sind alle «Standardlohnarten» gesetzt bzw. angepasst.
- Die **Lohnarten 62303, 62304** müssen kontiert werden. (*Mit dem Dezember-Release V2021 AU3 werden zusätzliche Lohnarten für die Korrekturfälle ausgeliefert. Es kann sein, dass einige dieser Lohnarten auch noch kontiert werden müssen.)*

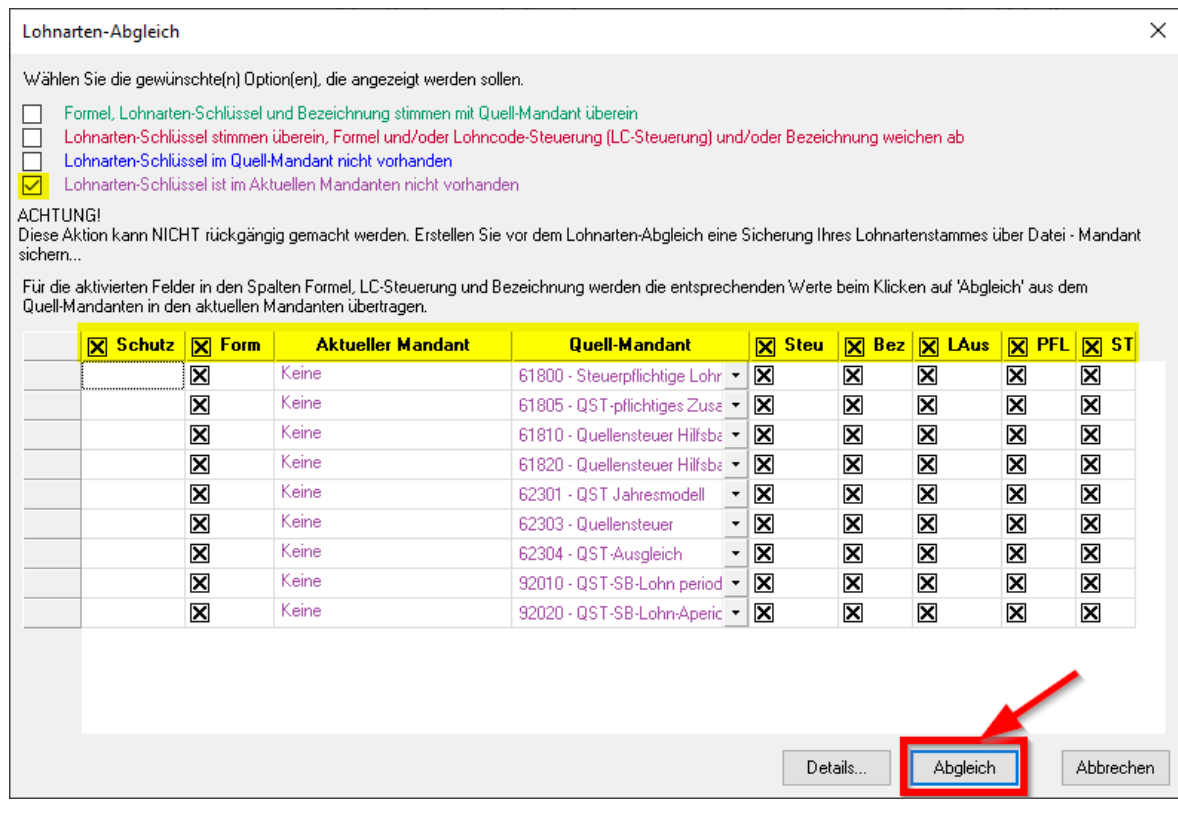

### **Eigene Lohnarten korrekt zuweisen**

Sofern Sie eigene Lohnarten erstellt haben, welche aperiodisch sind (Bsp. 14. Monatslohn), muss bei diesen im Lohnartenstamm (Register Berechnung) das entsprechende Flag gesetzt werden.

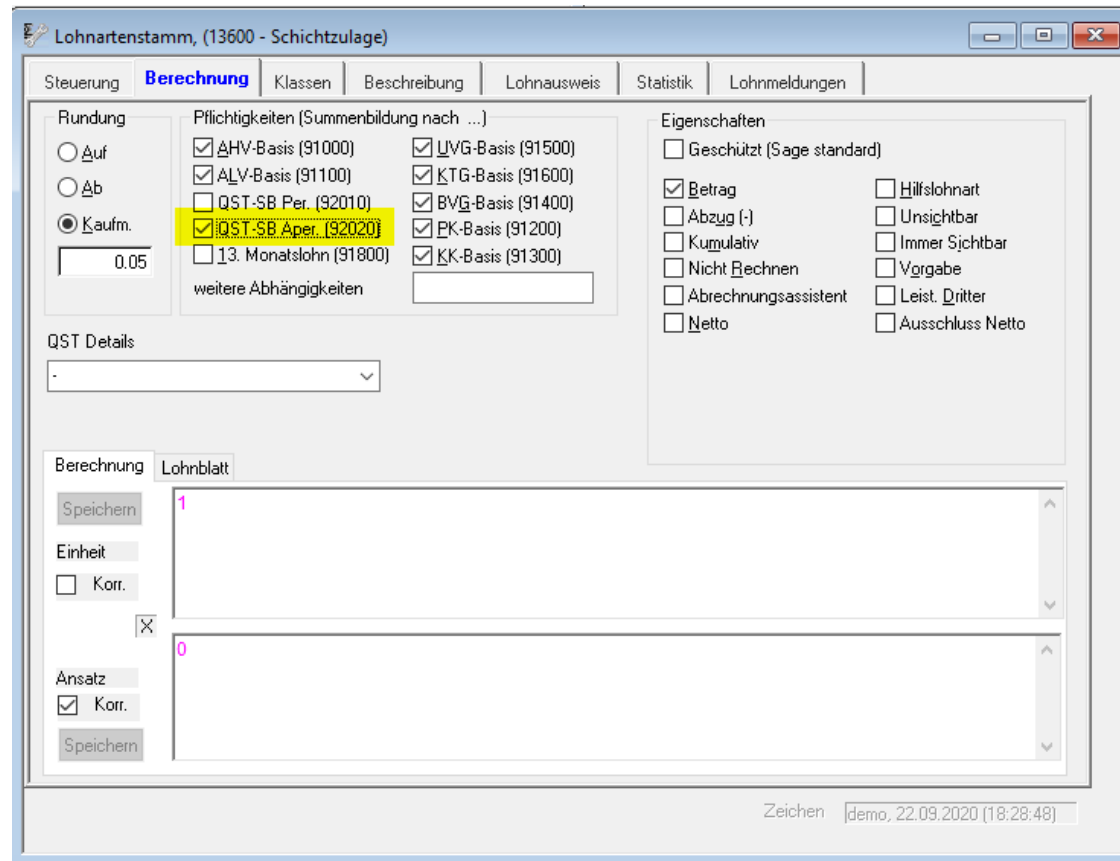

## **Anpassungen am Personalstamm -> 2021 Mandant**

### **Anpassungen Personalstamm**

Da die meisten Anpassungen über die Lohnarten gelöst werden, muss nur die Aufrechnung des Zusatzeinkommens neu definiert werden. Dies wird mit der neuen Funktion QST\_ZUSEK gelöst.

Im Personalstamm gibt es im Register QST beim anklicken des Feldes «andere Aktivitäten» ein neues Feld «weitere Tätigkeit»

Dort können Sie die Zusätzliche Anstellung (in CHF oder %) angeben.

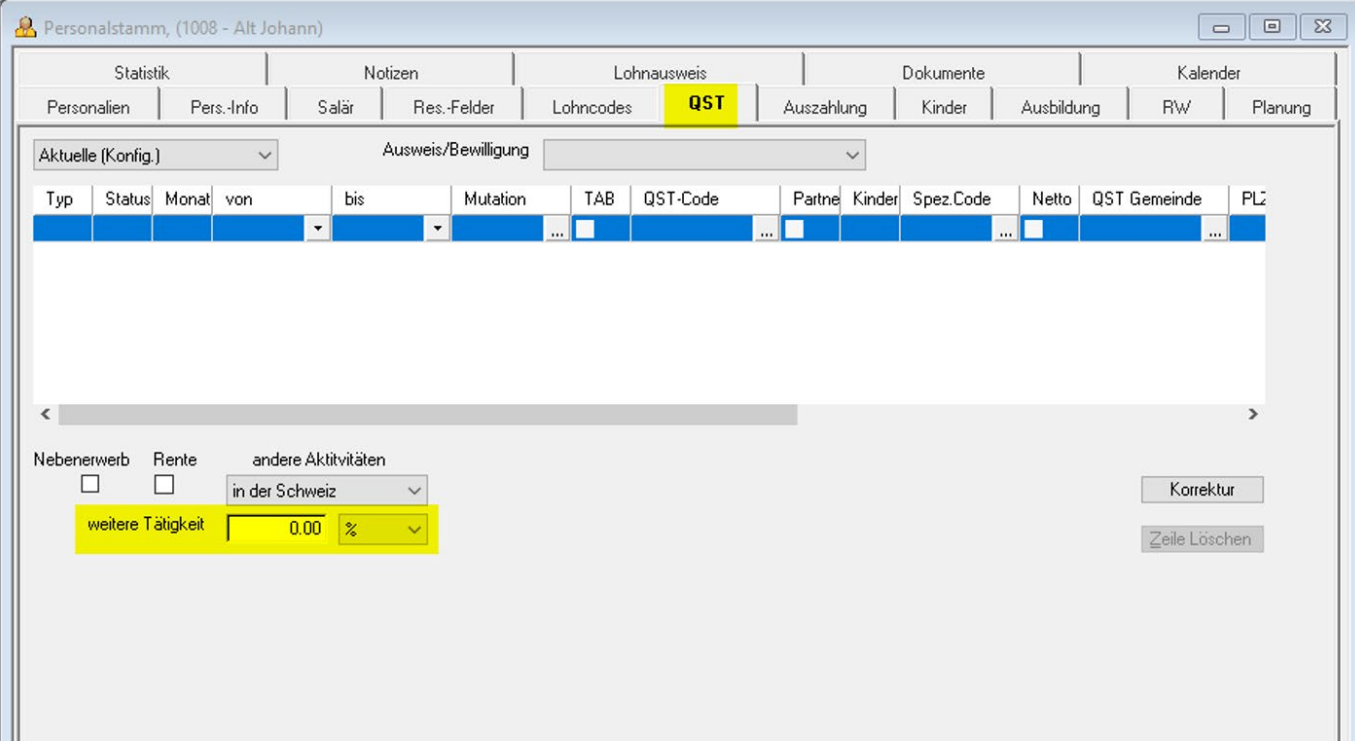

## **Zwei Dateien ersetzen -> 2021 Mandant**

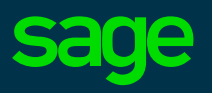

**Files, welche angepasst werden müssen**

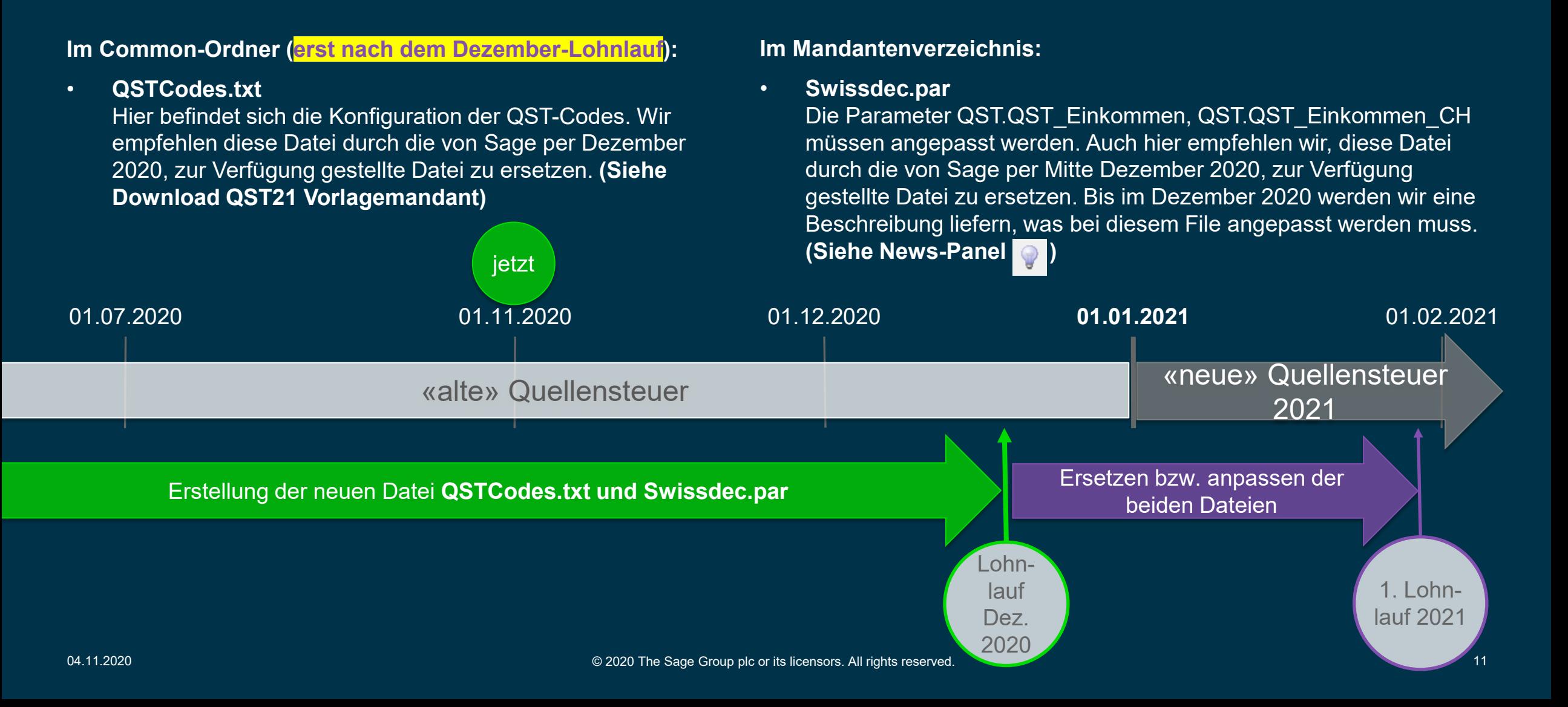

## **Was wurde mit der Version 2021 Main ausgeliefert**

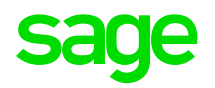

Um die Anforderungen gemäss Kreisschreiben 45 (Quellensteuer-Harmonisierung) abzudecken sind diverse neue Funktionen in Sage 50 implementiert worden.

### **Funktion QST\_TARIF**

Die Funktion QST\_TARIF lädt die Tarif-Codes. Sind diese noch nicht vorhanden oder nicht aktuell, werden diese direkt vom Server runtergeladen. Die Tarif-Codes werden neu historisiert. So sind Korrekturen mit Tarifen aus einer vorhergehenden Periode möglich. Bsp. QST\_TARIF(SE(61810)

### **Funktion QST\_SUM**

Die Funktion QST\_SUM rechnet zurück bis zur letzten QST-Änderung, dazu gibt es zwei Parameter.

- 0 = Summe im aktuellen Kanton
- 1 = Summe bis zur letzten Code-Änderung (im gleichen Kanton)

Bsp. LUP\_AN -> neu LUP\_BN

## **Was wurde mit der Version 2021 Main ausgeliefert**

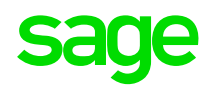

Um die Anforderungen gemäss Kreisschreiben 45 (Quellensteuer-Harmonisierung) abzudecken sind diverse neuen Funktionen in Sage 50 implementiert worden.

### **Funktion QST\_MODEL**

Diese Funktion definiert, ob das Jahresmodel oder Monatsmodel zum Tragen kommt

- 0 = Monatsmodel
- 1= Jahresmodel (FR,GE,TI,VD,VS)

### **Funktion QST\_ZUSEK**

Da neu der Code "Nebenverdienst" entfällt muss bei einer Zweitanstellung (bei einem anderen Arbeitgeber) das Zusatzeinkommen (ZUSEK) für die QST-Pflichtige Lohnbasis aufgerechnet werden. (Nur periodische Lohnarten)

### **Funktion QST\_AUSGLEICH**

QST\_Ausgleich() sucht in der Vergangenheit ungleiche Codes im gleichen Kanton. Für diese Codes muss mit dem neuen SB\_Lohn der Tarif gesucht werden und wenn nötig ein Ausgleich berechnet werden. QST\_AUSGLEICH() gibt die Summe aller gefundenen Ausgleichszahlungen zurück.